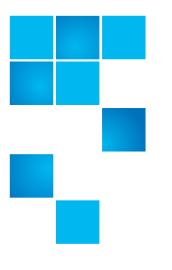

# Quantum Scalar i3 Release Notes

| Product                              | Scalar® i3                          |
|--------------------------------------|-------------------------------------|
| Firmware Version                     | 152G.GS005 (i2.1.1)                 |
| Veeam Tape Server iBlade<br>BaseOS   | v1.1.0-12                           |
| Scalar LTFS iBlade BaseOS            | v1.2.0-7                            |
| Supported Web Browsers<br>for WebGUI | Firefox<br>Chrome<br>Microsoft Edge |
| Date                                 | March 2018                          |

### Contents

| bout This Release         | . 2 |
|---------------------------|-----|
| General Information       | . 2 |
| ecurity Scanners          | . 3 |
| Compatibility and Support | . 4 |
| esolved Issues            | . 5 |
| nown Issues               | . 5 |
| Documentation             | . 7 |
| Contacting Quantum        | . 7 |

 $\ensuremath{\mathbb{C}}$  2018 Quantum Corporation. All rights reserved.

6-68530-07 Rev A, March 2018

Quantum, the Quantum logo, DLT, DLTtape, the DLTtape logo, SuperLoader, Scalar, StorNext, and DXi are registered trademarks of Quantum Corporation, registered in the U.S. and other countries. All other trademarks are the property of their respective companies. Specifications are subject to change without notice.

### **About This Release**

The Scalar i3 i2.1.1 (152G.GS005) maintenance release includes bug fixes as well as any <u>Known Issues</u> that could be experienced when using this firmware release. The bug fixes are described in the <u>Resolved Issues</u> section.

# **General Information**

- IMPORTANT: If you have an iBlade, updating Scalar i3 library firmware may require an update to the iBlade BaseOS firmware. If so, a Blade FW Mismatch RAS ticket (ET245) will be generated upon restart of your library after the upgrade. To resolve, update your iBlade BaseOS FW as described on our Documentation Center:
  - Go to www.quantum.com/documentation and select your product.
  - Go to Operate > User Guide > About Devices > Devices BaseOS. To will see detailed steps on updating iBlade BaseOS FW
- Some snapshots, logs or RAS tickets are as large as 12 MBs. If you have automated notifications configured for RAS tickets and logs you may not receive them if your email does not allow attachments of this size.
- To help maintain system integrity and for marketing purposes, Quantum regularly collects system information through automatic emails (telemetrics). These emails contain configuration and status information only, and do not contain any customer data stored on the system. See <u>WebGUI Default Settings</u> for information on how to disable telemetrics.
- The Web client places a cookie on the user's computer to provide the last user's credentials upon login. The cookie only collects the user's credentials to facilitate login, and does not collect any other user data.

#### WebGUI Default Settings

Scalar i3 software is installed with certain default settings. This section outlines those default settings. Review this section to determine if any of the default settings need to be changed to make your library run more effectively.

| WebGUI Path                       | Option                                                            | Default Setting                                                                                                    |
|-----------------------------------|-------------------------------------------------------------------|----------------------------------------------------------------------------------------------------|
| <u>User Access &gt; Settings</u>  | Local User Interface (LUI) Access                                 | Open Access                                                                                                    |
|                                   | Admin/User Access: Session<br>Timeout                             | 15 minutes                                                                                                    |
|                                   | Services Access: Enable Remove<br>Access                          | Indefinite                                                                                                    |
|                                   | Enable Local Service Port Login:<br>Access Window                 | Indefinite                                                                                                    |
| Notifications > RAS Tickets       | Enable RAS Tickets                                                | Enabled                                                                                                    |
|                                   | Severity                                                          | All options enabled                                                                                                    |
| <u>Notifications &gt; Reports</u> | Scalar Telemetrics                                                | Once you have an email server<br>configured, telemetrics is<br>enabled for monthly automatic<br>emails. To disable, click the <b>Trash</b><br>icon. |
| Library > IE Area                 | I/E Slots                                                         | 0 (zero)                                                                                                    |
| <u>Library &gt; Settings</u>      | Operational Parameters:<br>Automatic Inventory                    | Enabled                                                                                                    |
|                                   | Operational Parameters: Library-<br>Assisted Drive Unload         | Disabled                                                                                                    |
|                                   | Operational Parameters: Logical<br>Drive Serial Number Addressing | Enabled                                                                                                    |
|                                   | IE Assignment Mode: Local UI<br>Assignment                        | Enabled                                                                                                    |

# **Security Scanners**

Quantum runs the following Security scanners against the library:

- Nessus Professional v. 6.11.1
- insightVM 6.4.63

# **Compatibility and Support**

#### Encryption Key Management Drive Support

| Encryption Option                                                                                    | IBM<br>LTO-6 (HH)       | IBM<br>LTO-7 (HH)       | IBM LTO-8 (HH)          |
|----------------------------------------------------------------------------------------------------|-------------------------|-------------------------|-------------------------|
| Application Managed<br>Encryption                                                                    | Supported               | Supported               | Supported               |
| SKM                                                                                                  | Requires SKM<br>License | Requires SKM<br>License | Requires SKM<br>License |
| KMIP Key Manager <sup>1</sup>                                                                        | Requires EKM<br>License | Requires EKM<br>License | Requires EKM<br>License |
| <sup>1</sup> - SafeNet, IBM SKLM and Thales encryption key servers are supported KMIP configurations |                         |                         |                         |

Note: It is recommended that Safenet servers be updated to v8.6.0 or greater.

#### Firmware Compatibility Matrix

The following table shows information on drive compatibility with this release of Scalar i3. This information is current as of this product release. For the most up-to-date information on the latest qualified firmware, please visit: <u>http://www.quantum.com</u>.

| Drive Types                                            | Minimum Firmware Version <sup>1</sup> |  |
|--------------------------------------------------------|---------------------------------------|--|
| IBM LTO-6 (SAS) (HH) 6 Gb                              | H991                                  |  |
| IBM LTO-6 (FC) (HH) 8 Gb                               | H991                                  |  |
| IBM LTO-7 (SAS) (HH) 6 Gb                              | HB81                                  |  |
| IBM LTO-7 (FC) (HH) 8 Gb                               | HB81                                  |  |
| IBM LTO-8 (SAS) (HH) 6 Gb                              | HB83                                  |  |
| IBM LTO-8 (FC) (HH) 8 Gb                               | HB83                                  |  |
| 1. Check with Quantum Support for the latest firmware. |                                       |  |

#### Software Compatibility

To view a list of backup software packages which have been tested for interoperability with the Scalar i3 Library, see the Quantum Software Compatibility Guide at <u>http://www.quantum.com/swcompguide.aspx</u>.

# **Resolved Issues**

This release of Scalar i3 i2.1.1 (152G.GS005) firmware has the following resolved issues:

| Change<br>Request<br>Number | Service<br>Request<br>Number | Description                                                                | Resolution |
|-----------------------------|------------------------------|----------------------------------------------------------------------------|------------|
| 66839                       | 389307                       | Email address formats supported in Java<br>GUI do not work in the Web GUI. | Fixed.     |
| 67540                       |                              | High limit check for +24V causes issues with robot.                        | Fixed.     |

## Known Issues

This release of Scalar i3 i2.1.1 (152G.GS005) firmware has the following known issues.

| Change<br>Request<br>Number | Service<br>Request<br>Number | Description                                                                                                    | Workaround                                                                                                    |
|-----------------------------|------------------------------|----------------------------------------------------------------------------------------------------|----------------------------------------------------------------------------------------------------|
| 61245                       |                              | When running a Drive Assembly Test,<br>selecting multiple drives does not ensure<br>all drives are tested.                        | Select a single drive at a time and run the test.                                                                                                    |
| 59543                       |                              | Automated RAS ticket notifications that include snapshots are unable to be sent because snapshot file is too large.               | Make sure that your email is enabled<br>to receive attachments as large as 12<br>MB.                                                                                                    |
| 61993                       |                              | Media failed to import but the WebGUI<br>indicated a successful import.                                                           | Verify that there are enough storage<br>lots available before importing<br>media. Go to <b>Operate</b> > <b>User Guide</b><br>> <b>About the Library</b> . Select<br><b>Resources</b> from the right navigation<br>menu. |
| 64258                       |                              | Unable to open Scalar i3 snapshot files when downloaded with Firefox.                                                             | A blade snapshot can be opened or<br>saved on Firefox. Library snapshots<br>can only be saved.                                                                                                    |
| 65020                       |                              | Medium Changer Device driver not started<br>after Scalar i3 upgrade, causing Veeam to<br>see Veeam Tape Server iBlade as offline. | Restart the iBlade. Go to Operate ><br>User Guide > About Devices. Select<br>Devices Restart from the right<br>navigation menu.                                                                                          |

| Change<br>Request<br>Number | Service<br>Request<br>Number | Description                                                                                                    | Workaround                                                                                                    |
|-----------------------------|------------------------------|----------------------------------------------------------------------------------------------------|----------------------------------------------------------------------------------------------------|
| 65238                       |                              | Could not create SSL/TLS secure channel.                                                                                                    | Any application or browser<br>connecting over https must support<br>TLS v1.2.                                                                                                    |
| 66451                       |                              | A library with both Ethernet ports<br>configured on two completely separate<br>subnets only had one port working after a<br>library reboot. | Only use a single Ethernet port.                                                                                                    |
| 66703                       |                              | Upgrades to the Veeam Tape Server iBlade<br>BaseOS causes unexpected failures and<br>may require you to update a second time.               | To determine if the second update is<br>needed, check the LEDs on the iBlade<br>after the first upgrade is attempted.<br>Wait about 10 minutes after the<br>upgrade is done. If the LEDs are solid<br>and not flashing, the second upgrade<br>is needed.                                                                                                    |
|                             |                              |                                                                                                    | You must manually install driver 6365.                                                                                                    |
| 66770                       |                              | iBlade BaseOs needs the newest IBM LTO8<br>tape drive driver.                                                                               | <ol> <li>Go to Quantum.com.</li> <li><u>Navigate to the Scalar i3 Drivers page</u>.</li> <li>Download         IBMTape_x64_w16_6266.         From your Windows Start Menu, type Command Prompt.         Right click on Command Prompt and select Run as Administrator.         Note: Being logged in as administrator is not sufficient. You need to run as administrator.         Using the command prompt, navigate to where the drive is loaded.         Type install_nonexclusive.exe -t to install the driver.         Accept any further prompts that appear.     </li> </ol> |

# Documentation

| Document Number | Document Title                                      |
|-----------------|-----------------------------------------------------|
| 6-66532-xx      | Scalar Key Manager Quick Start Guide                |
| 6-66531-xx      | Scalar Key Manager User's Guide                     |
| 6-66572-xx      | Scalar Key Manager Safety Information by IBM        |
| 6-66535-xx      | Scalar Key Manager Open Source License<br>Agreement |
| 6-68531-xx      | SNMP Reference Guide                                |
| 6-00423-xx      | SCSI Reference Guide                                |
| 6-68185-xx      | Web Services API Guide                              |
| 6-68120-xx      | muCommander - Quantum Edition User's Guide          |

The following reference documents are currently available for the Scalar i3.

# **Contacting Quantum**

More information about this product is available on the Service and Support website at <u>www.quantum.com/support</u>. The Service and Support Website contains a collection of information, including answers to frequently asked questions (FAQs). You can also access software, firmware, and drivers through this site.

For further assistance, or if training is desired, contact Quantum:

| Quantum Technical Assistance<br>Center in the USA: | +1 800-284-5101         |
|----------------------------------------------------|-------------------------|
| For additional contact information:                | www.quantum.com/support |
| To open a Service Request:                         | www.quantum.com/osr     |

For the most updated information on Quantum Global Services, please visit: <u>www.quantum.com/support</u>